### Kunstuniversität zur

# **Vorerfassung der persönlichen Daten für die Zulassung zu einem Studium/ Lehrgang**

Bitte hinterlegen Sie Ihre Daten nur dann im UFGonline wenn das Ihr **erstes Studium an der Kunstuniversität Linz** ist, und einer der folgenden Punkte auf Sie zutrifft:

- Sie haben die Zulassungsprüfung vor weniger als 20 Monaten bestanden
- Sie hatten ein Zulassungsgespräch und wurden gebeten Ihre Daten im UFGonline zu hinterlegen
- Sie kommen über ein Austauschprogramm (z.B. Erasmus) an unsere Universität
- Sie möchten als außerordentliche:r Studierende:r wissenschaftliche Vorlesungen oder Seminare besuchen, oder Sie kommen als Mitbeleger:in an die Kunstuniversität Linz

Falls kein Punkt zutreffen sollte, erstellen Sie bitte keinen Account! Wenden Sie sich für nähere Informationen bitte an [studien.office@kunstuni-linz.at](mailto:studien.office@kunstuni-linz.at)

### **Account für die Vorerfassung:**

#### $\mathsf{r}$ sität <code>Ufgonline</code>.ufg.ac.at

Anmelden

#### Willkommen bei UFGonline - dem Campus-Management-Syste **Kunstuniversität Linz**

Wenn Sie sich zu einem Studium an der Kunstuniversität Linz bewerber höch Informationen zu unseren Zulassungsprüfungen auf unserer Homepa

Sie müssen nach bestandener Zulassungsprüfung einen vorläufigen Basis-Account im UFGonline für die Inskription erstellen. Bitte hinterlegen Sie Ihre Daten nur dann im UFGonline wenn:

- · das Ihr erstes Studium an der Kunstuniversität Linz ist, und einer der folgenden Punkte auf Sie zutrifft:
- · Sie haben die Zulassungsprüfung vor weniger als 20 Monaten bestanden, oder
- · Sie hatten ein Zulassungsgespräch und wurden gebeten Ihre Daten im UFGonline zu hinterlegen, oder
- · Sie kommen über ein Austauschprogramme (z.B. Erasmus) an unsere Universität, oder
- · Sie möchten als außerordentliche:r Studierende:r wissenschaftliche Vorlesungen oder Seminare besuchen, oder
- · Sie kommen als Mitbeleger:in an unsere Universität

Falls kein Punkt zutreffen sollte, erstellen Sie bitte keinen Account! Wenden Sie sich für nähere Informationen bitte an studien.office@kunstuni-linz.at

Wir empfehlen die Nutzung von UFGonline mit Mozilla Firefox oder Google Chrome.

Um Ihre Daten für Ihren Zulassungsantrag zu hinterlegen, klicken Sie auf der Seite <https://ufgonline.ufg.ac.at/> auf "vorläufigen Basis Account", und füllen Sie das Onlineformular für die Registrierung aus.

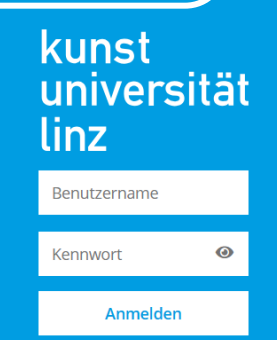

 $\alpha$ 

**Weiter ohne Anmeldung** 

# University of the zuit

### Kunstuniversität zu

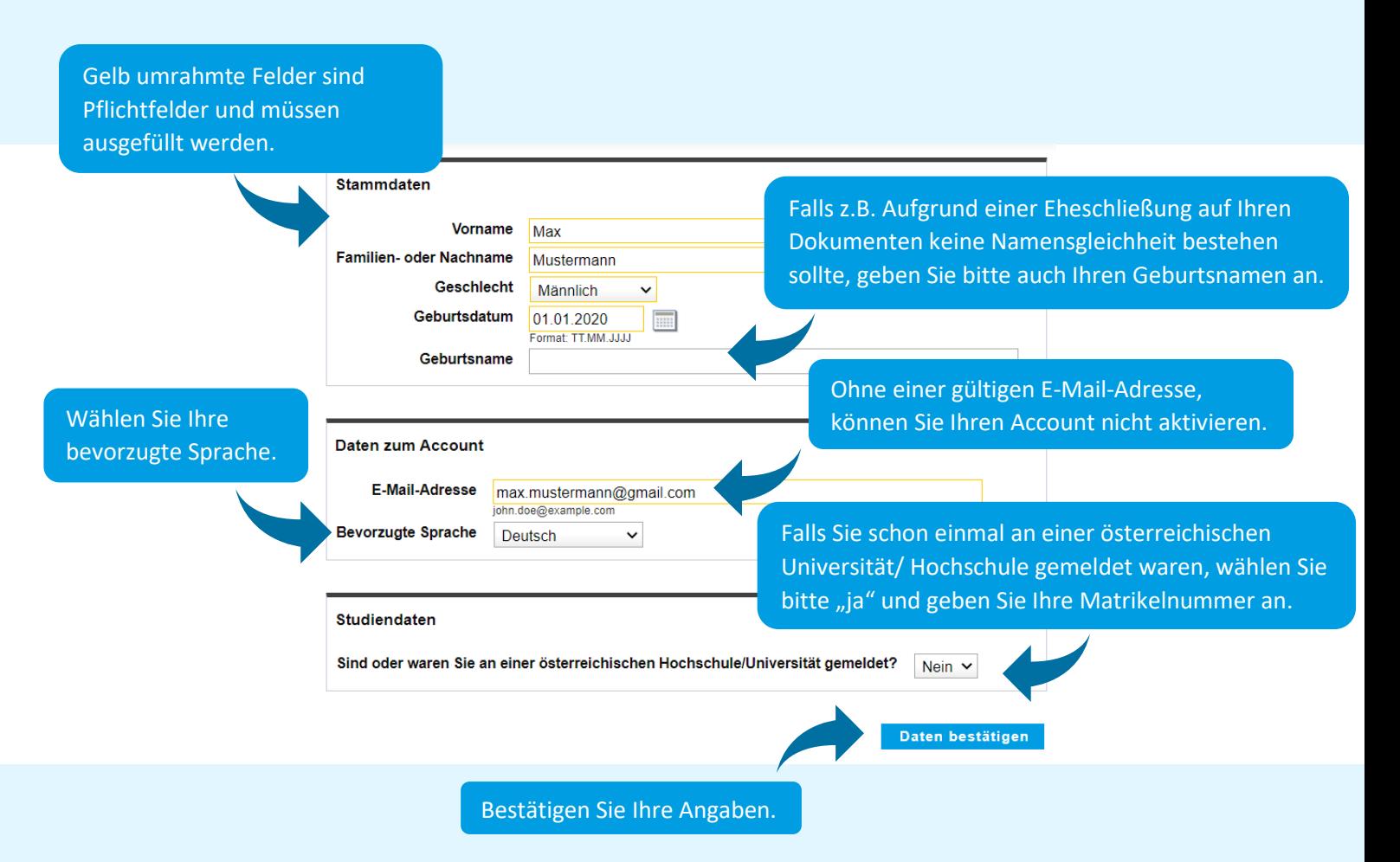

Sie können in der Kontrollübersicht Ihre Eingaben überprüfen:

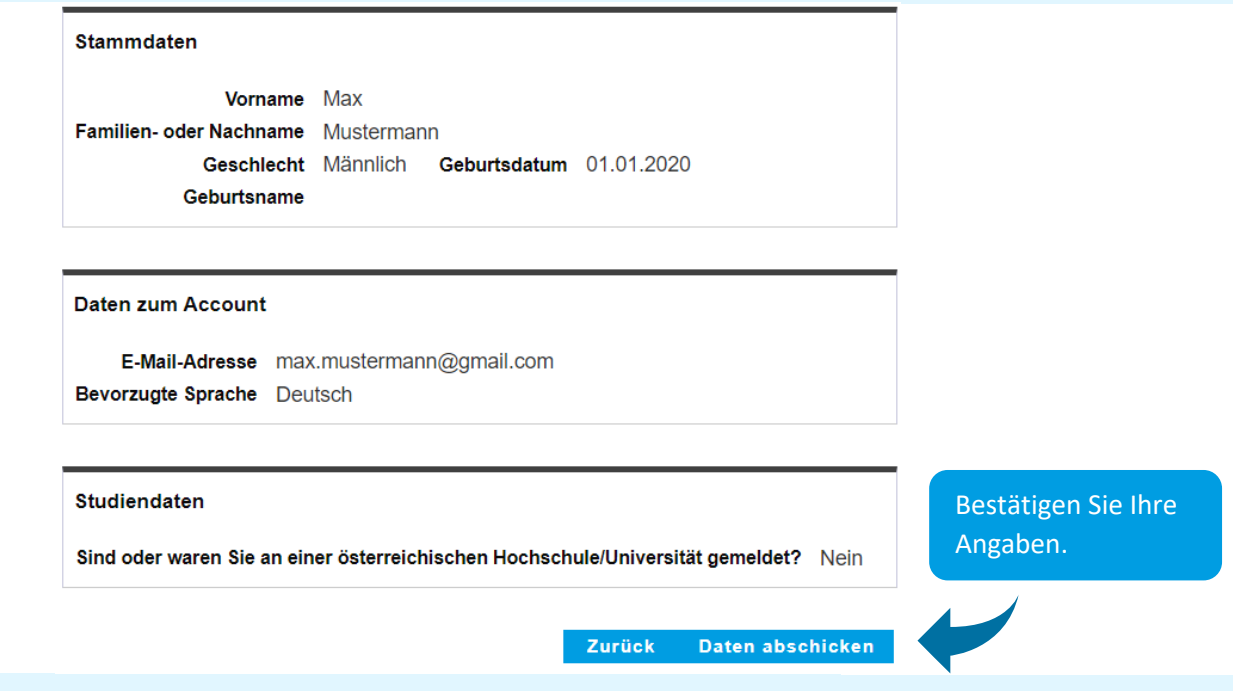

University of tr ts strl

## Kunstuniversität zu

Nach einigen Minuten wird an Ihre E-Mail-Adresse eine E-Mail mit einem Aktivierungslink versendet.

Von: ufgonline.admin@ufg.at An: [max.mustermann@gmail.com](mailto:max.mustermann@gmail.com) Betreff: Ihre Aktivierung des Zugangs für UFGonline

Sehr geehrte(r) Herr Mustermann,

Sie haben für die Erstellung eines Bewerber-Accounts die folgenden Daten in unserem UFGonline eingetragen:

Vorname: Max Nachname: Mustermann Geburtsdatum: 01.01.2020 Klicken Sie auf den Link um Ihre E-Mail-Adresse zu bestätigen.

Um Ihren Bewerber-Account zu aktivieren, klicken Sie bitte auf diesen Link: https://ufgonline.ufg.ac.at/QSYSTEM\_UFG/ee/rest/pages/account/baseaccounttoken/redeem?pToken=rIjbtqabwczuIwfcTEuyLzCWSiPGrsGrtAreJSeHImdxasqRatyfKpYvCoKryhlihSq

Die Aktivierung ist bis spätestens 08.07.2022 14:32 Uhr durchführbar.

Falls Sie diesen Vorgang durchgeführt haben, um zu einem Studium zugelassen zu werden, aktivieren Sie bitte Ihren Account für Bewerber:innen und wählen Sie ein Passwort. Klicken Sie anschließend auf "Vorerfassung für die Zulassung" in Ihrem Bewerber-Account und hinterlegen Sie Ihre Daten für die Zulassung. Dieser Schritt ist unbedingt erforderlich, bevor Sie zum Studium persönlich in der Rechts- und Studienabteilung zugelassen werden können.

Vielen Dank, Ihre E-Mail-Adresse max.mustermann@gmail.com wurde somit im System bestätigt.

Mit freundlichen Grüßen, Ihr UFGonline-Team

Sie werden zu Ihrem UFGonline Account weitergeleitet.

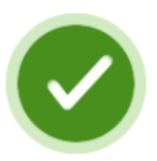

In den nächsten Schritten erhalten Sie Ihren persönlichen Systemzugang. Bitte klicken nun auf 'Weiter'.

Weiter

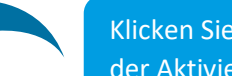

Klicken Sie auf "Weiter" um mit der Aktivierung fortzufahren.

Setzten Sie bitte ein sicheres Passwort, das die Sicherheitsanforderungen erfüllt, und klicken Sie auf "**Registrierung abschließen**".

Nun wird Ihr Account erstellt, mit dem Sie die Vorerfassung im System durchführen können.

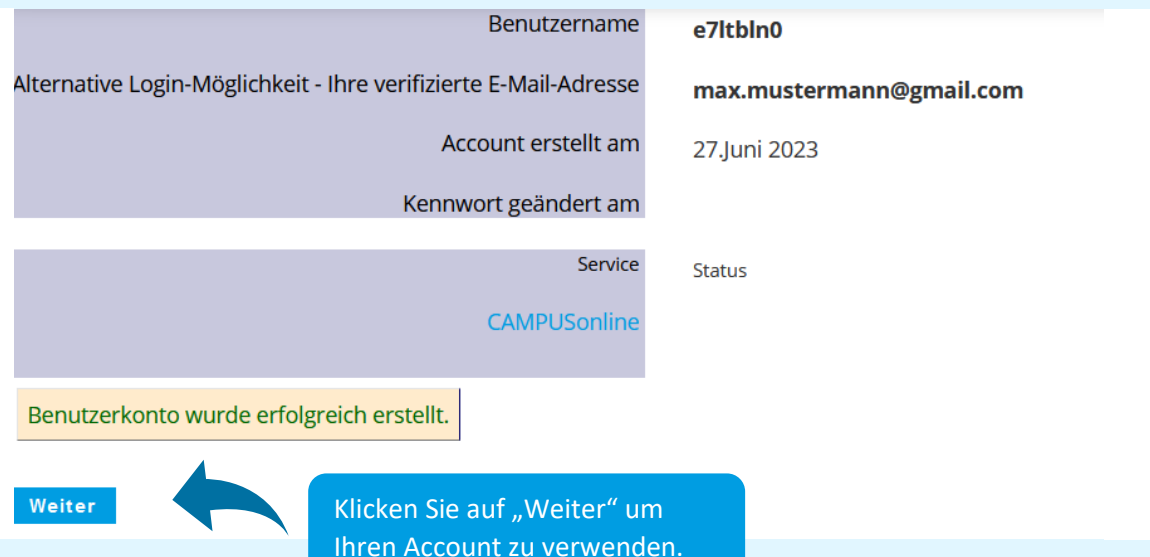

# Kunstuniversität zu<sub>!</sub> **Vorerfassung Ihrer Daten für die Zulassung**

Alle Applikationen ▼

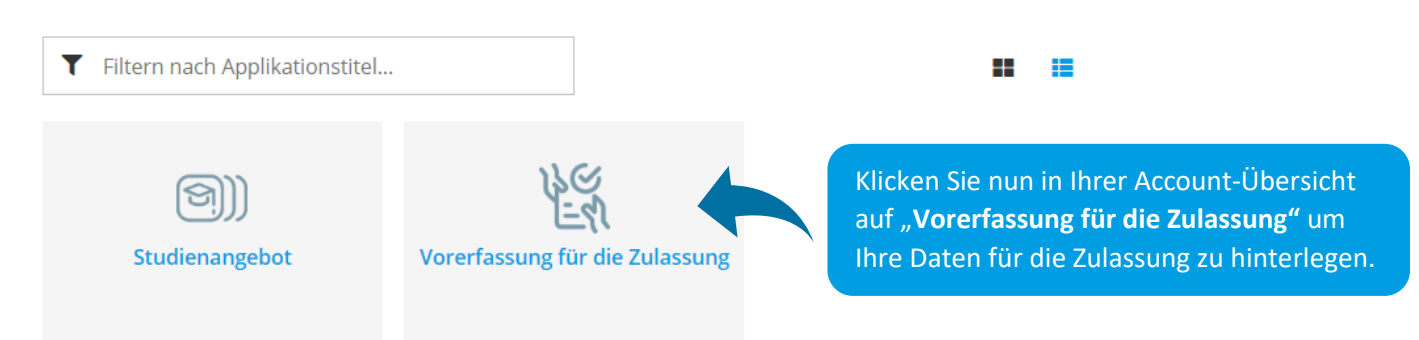

Lesen Sie bitte immer alle Angaben sorgfältig durch. Wenn Sie mit einer Seite fertig sind, klicken Sie unten auf "**Weiter**".

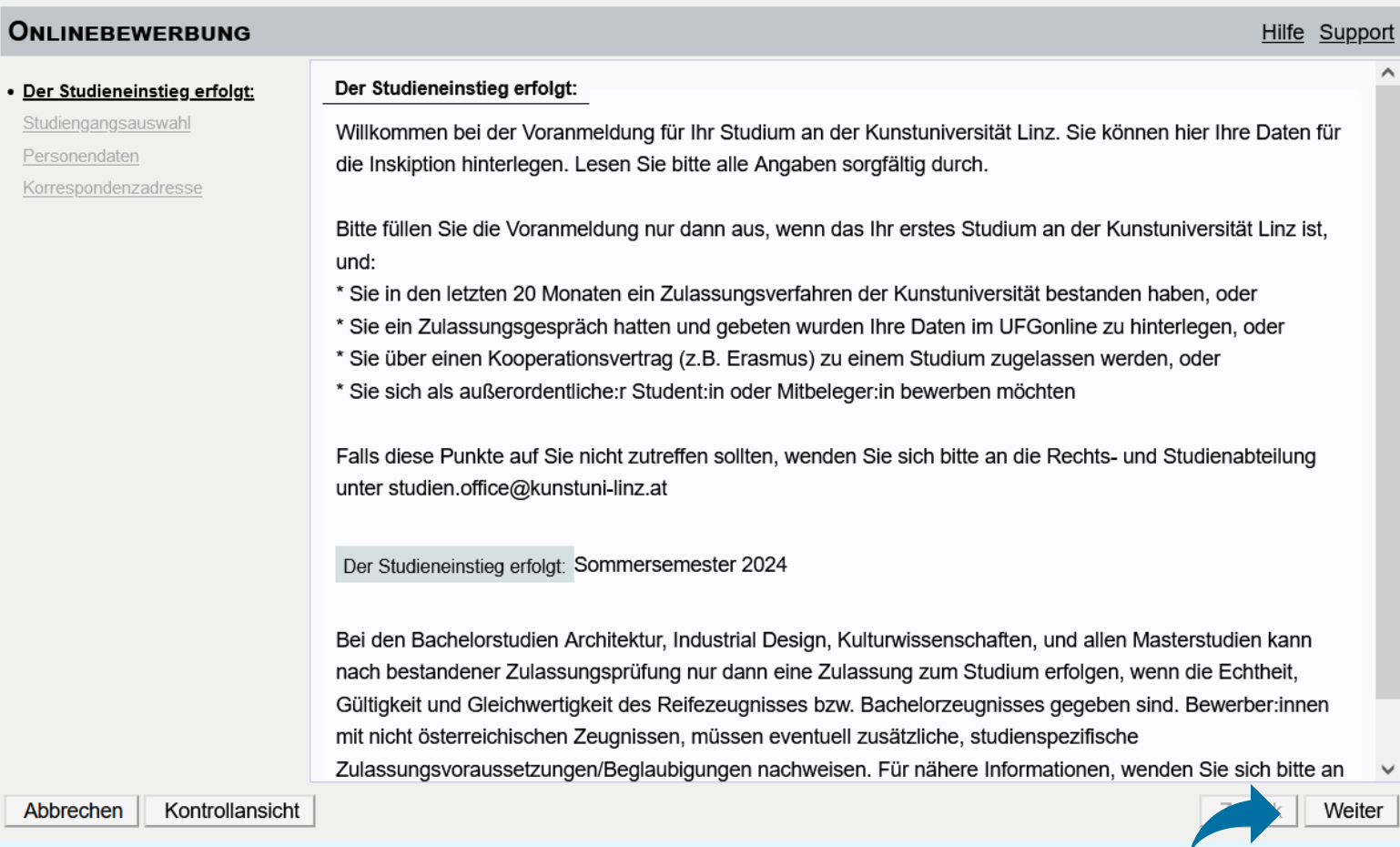

Wenn Sie mit einer Seite fertig sind, klicken Sie auf "**Weiter**".

# University of Arts zuiT

# Kunstuniversität zu<sub>!</sub>

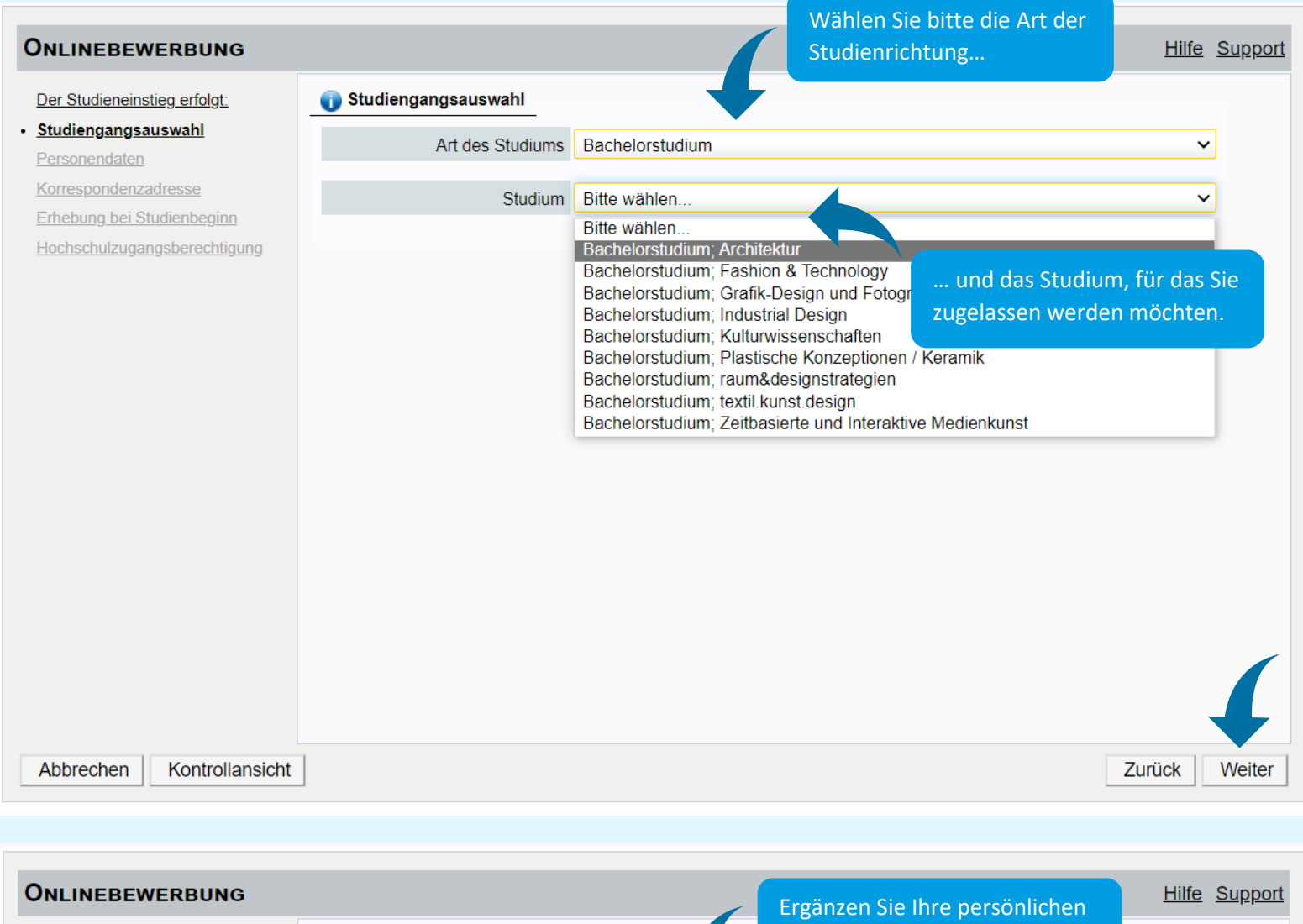

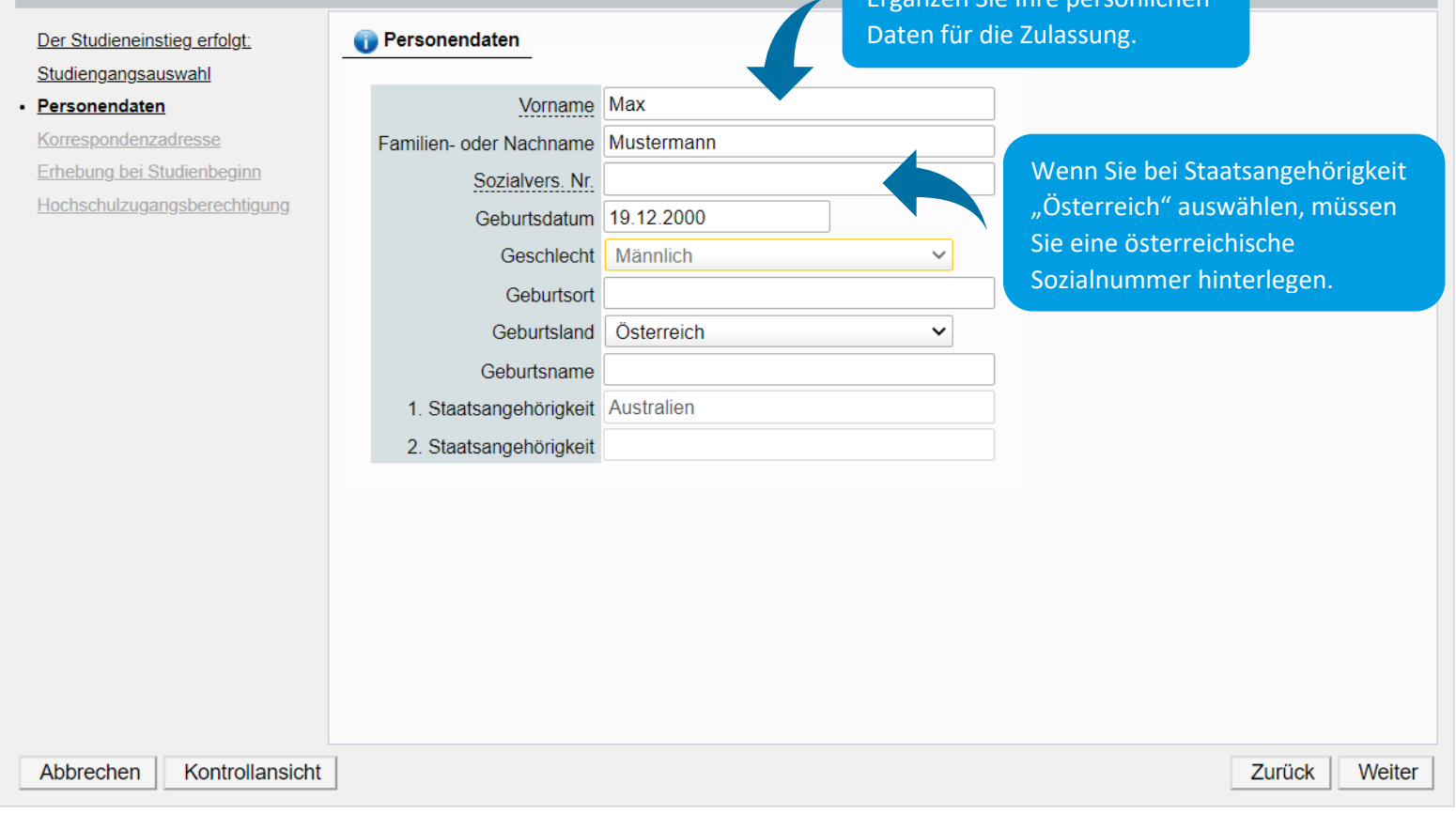

University of Arts zuit

### Kunstuniversität zu<sub>!</sub>

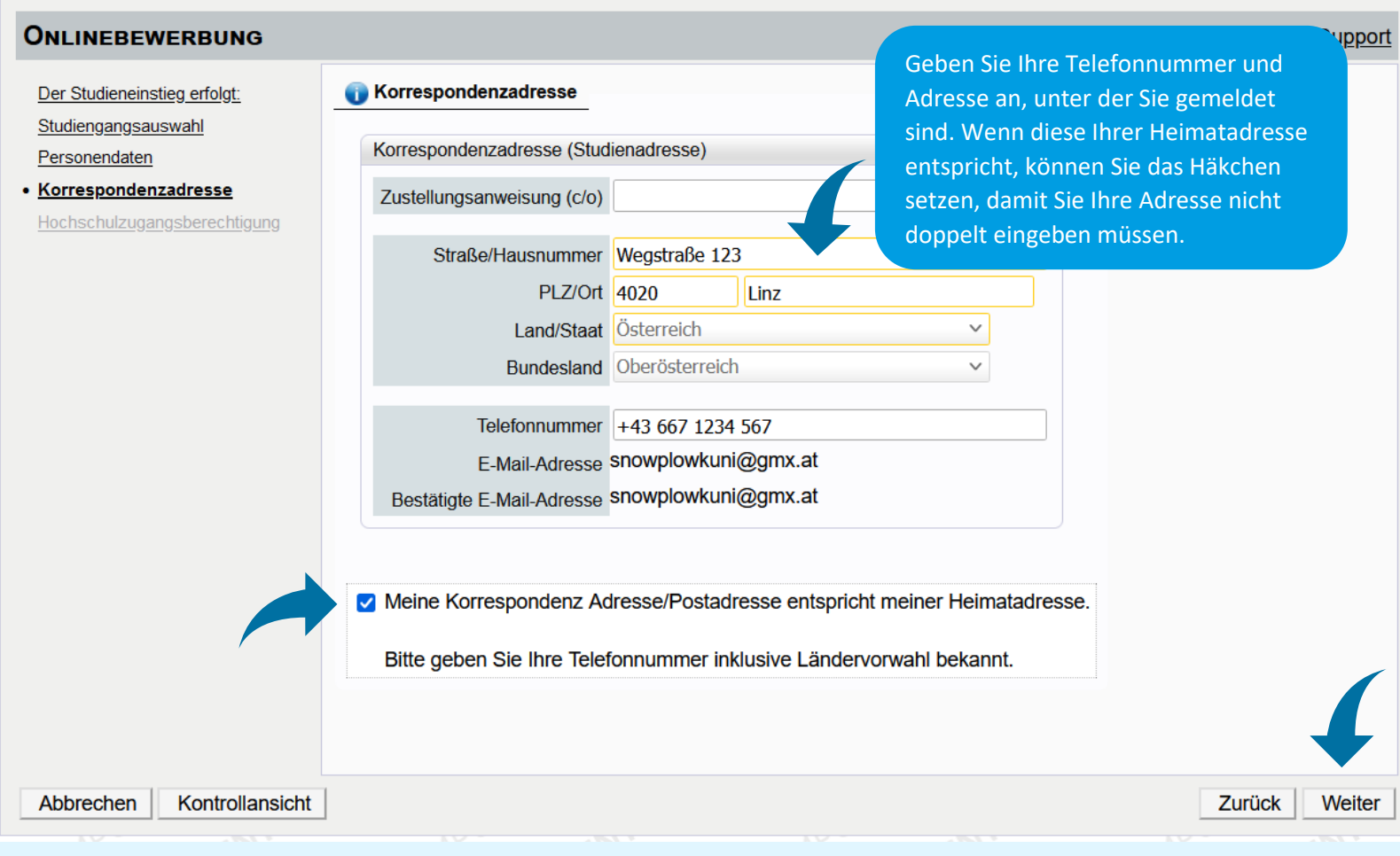

#### **ONLINEBEWERBUNG** Hilfe Support Erhebung bei Studienbeginn Der Studieneinstieg erfolgt: Studiengangsauswahl Information Personendaten Korrespondenzadresse Gemäß § 9 Abs. 6 des Bildungsdokumentationsgesetzes haben die postsekundären Bildungseinrichtungen anla · Erhebung bei Studienbeginn Aufnahme (Anmeldung bzw. Zulassung) statistische Erhebungen durchzuführen. Dabei ist von den Studierende Hochschulzugangsberechtigung elektronischen Erhebungsformular UHStat 1 der Statistik Austria auszufüllen. Falls es bei der Übermittlung zu Problemen kommt oder falls es dazu Fragen gibt, wenden Sie sich bitte per E-M studien.office@ufq.at. Füllen Sie bitte das Statistikformular **UHStat 1-Datenerhebung** für das Bildungsministerium aus. Die Universität kann Ihre Daten lediglich Angaben zur eigenen Person weiterleiten, jedoch nicht einsehen.Geburtsland Österreich Angaben zu Ihren Eltern Die folgenden Fragen beziehen sich auf Ihre Eltern oder jene Personen, die für Sie eine entsprechende Rolle ül haben (wie z.B. Erziehungsberechtigte, Stief- oder Pflegeeltern). Angaben zur Mutter Abbrechen Kontrollansicht Zurück Weiter

### University of the zuit

# Kunstuniversität zu

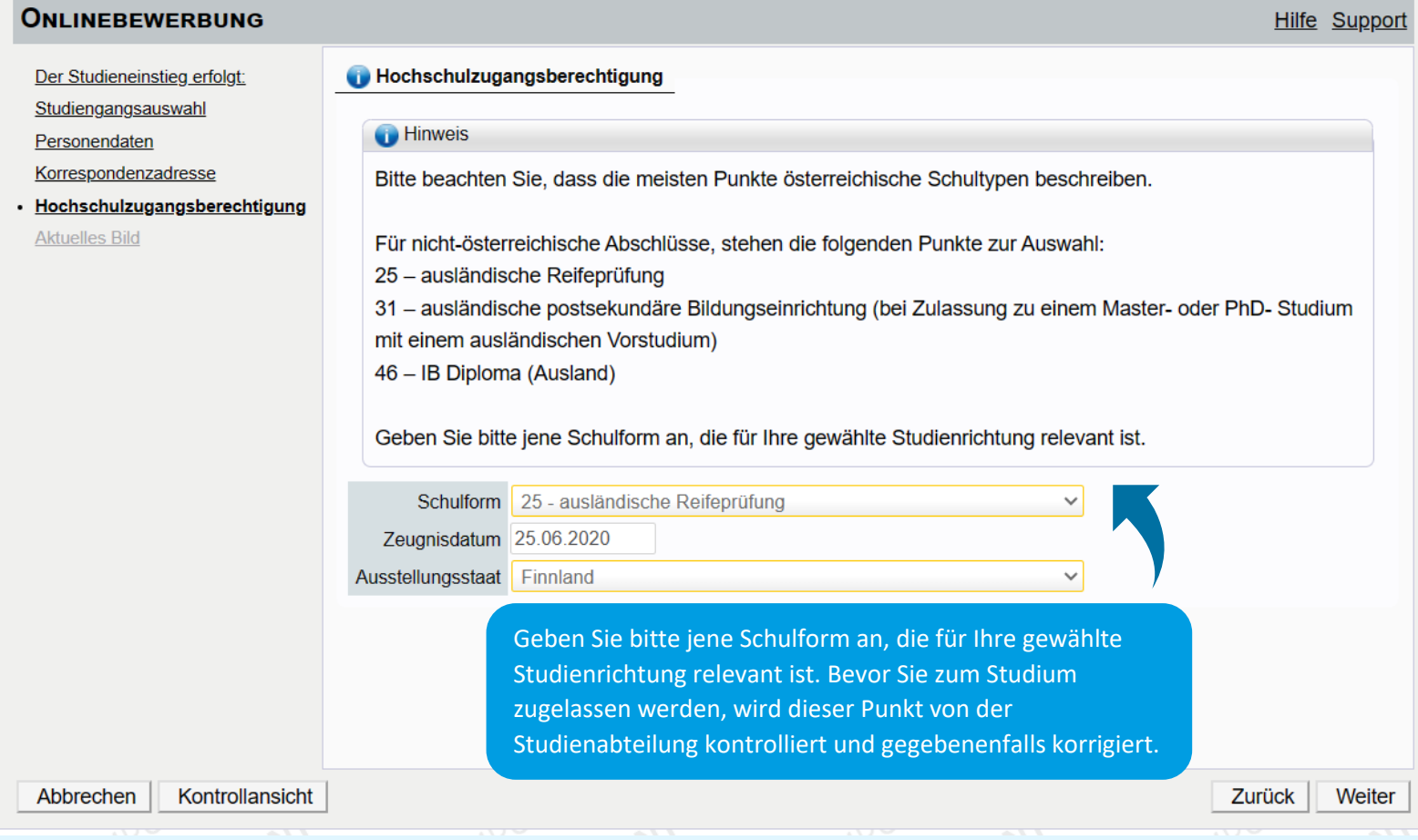

#### ONLINEBEWERBUNG

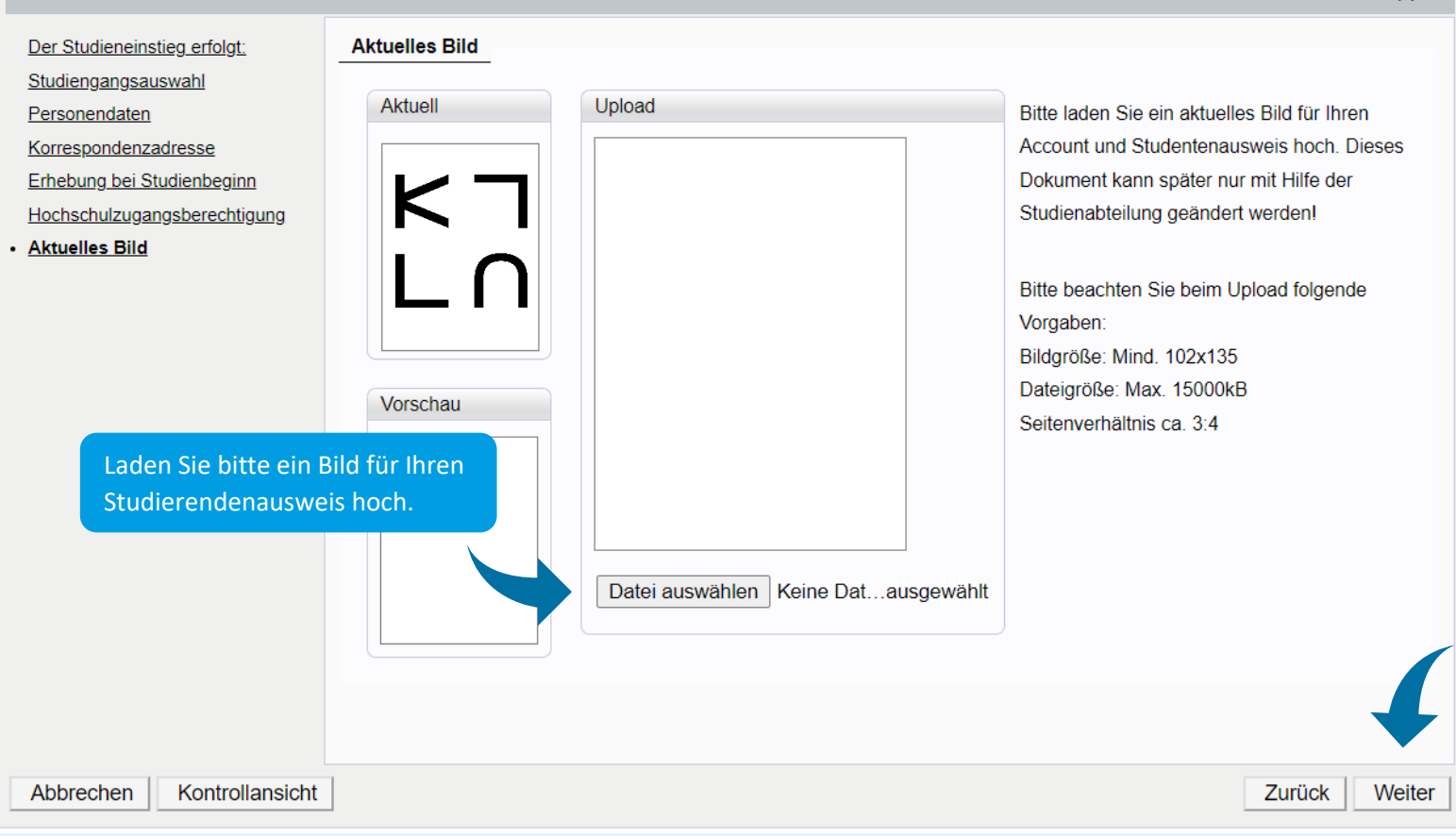

# University of Arts zuit

Hilfe Support

### Kunstuniversität zu<sub>!</sub>

Sie erhalten anschließend auf der letzten Seite zur Kontrolle eine Vorschau Ihrer Angaben:

#### ZUSAMMENFASSUNG - ANTRAGSNUMMER: 1-00012302

#### **ACHTUNG**

Sie können hier Ihre Angaben kontrollieren. Um fehlerhafte Angaben zu korrigieren, klicken Sie bitte auf "Zurück". Setzen Sie unten das Häkchen und klicken Sie auf "Senden", um Ihre Bewerbung in Ihrem Account zu speichern, ansonsten gehen alle bereits hinterlegten Informationen verloren.

Nach dem Speichern können Sie Ihre Angaben und Dokumente nicht mehr bearbeiten.

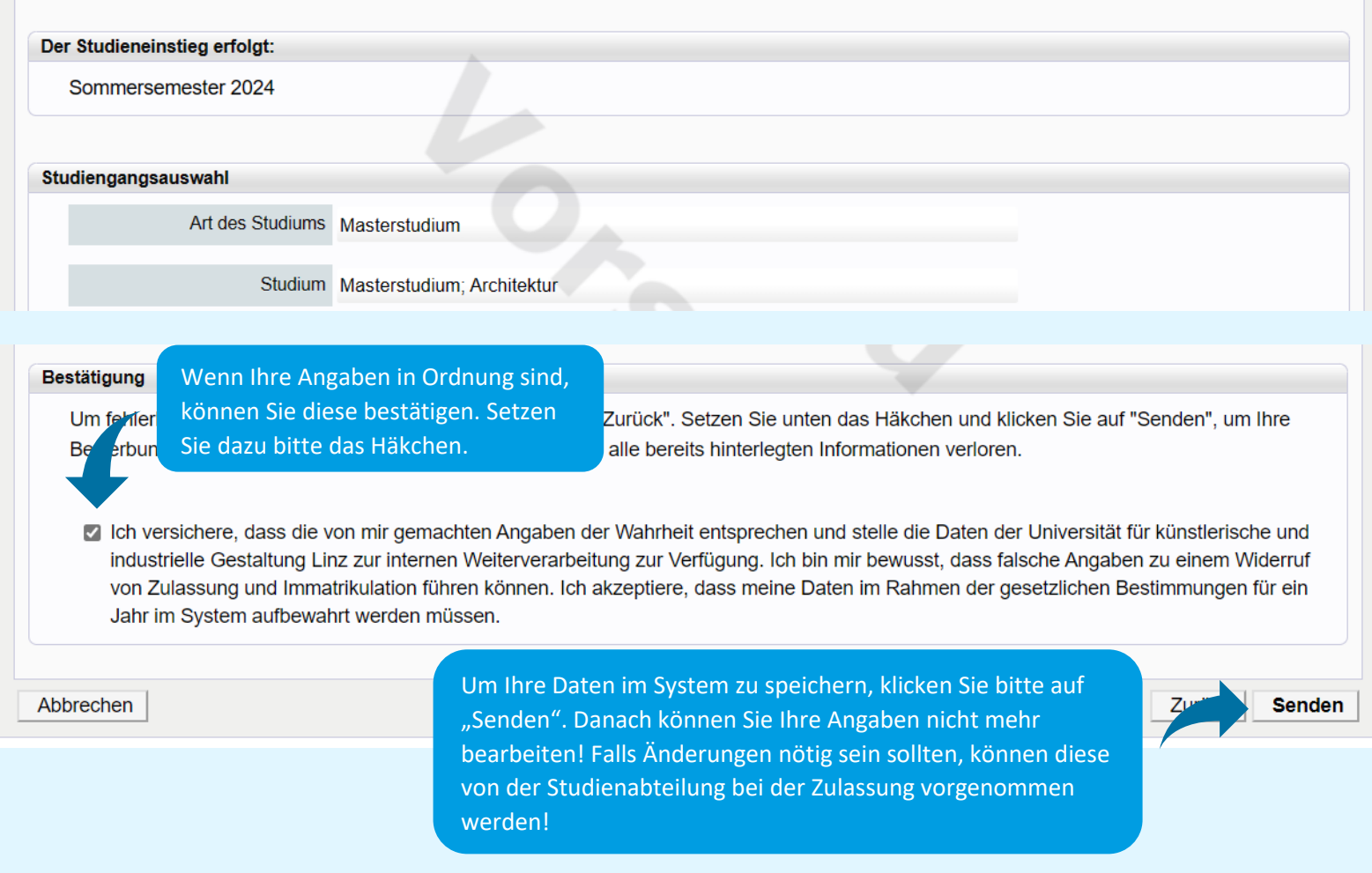

#### **ONLINEBEWERBUNG**

#### **Bestätigung**

Ihre Informationen wurden erfolgreich gespeichert. Bitte klicken Sie auf "Weiter".

Um Ihre Zulassung abzuschließen, kommen Sie bitte persönlich mit Ihren erforderlichen Originaldokumenten in die Rechts- und Studienabteilung.

Es kann nach bestandener Zulassungsprüfung nur dann eine Zulassung zu den Bachelorstudien Architektur, Industrial Design, Kunstwissenschaften, unseren Master- bzw. PhD Studien erfolgen, wenn die Echtheit, Gültigkeit Ihrer erforderlichen Zeugnisse gegeben ist. Bewerber: innen deren Zeugnisse nicht in Österreich erworben wurden, müssen eventuell zusätzliche, studienspezifische Zulassungsvoraussetzungen/ Beglaubigungen vorweisen.

Kontaktieren Sie bei Fragen bitte die Rechts- und Studienabteilung unter studien.office@kunstuni-linz.at.

Liste der Bewerbungen

**Achtung: Die Zulassung passiert nicht automatisch und wird vor Ort in der Rechts- und Studienabteilung durchgeführt.** Nehmen Sie bitte alle erforderlichen Unterlagen im Original mit.

Beachten Sie bitte, dass eine Zulassung zum Studium nur dann erfolgen kann, wenn die notwendigen Voraussetzungen erfüllt sind.

University of the zuit

Weiter